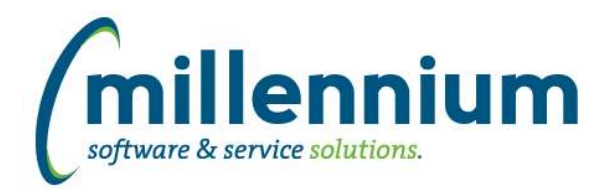

### *FASTBUDGET*

#### **Case: 49605 Budget Transfer - show transfer number on Approval screen**

The Budget Transfer number is now shown on the Approval screen.

#### **Case: 49837 On import throw error if both Spreading and Period values in the import data**

When doing a page level Excel import on the Dev Entry screen, if the data includes both Spreading and Period values for the same line, the system will throw an error message and abort the entire upload.

#### **Case: 49919 Add FOAP element predecessor and predecessor title to Summary by Hierarchy Current Year and Forecast reports**

Added FOAP element predecessor and predecessor title to Summary by Hierarchy Current Year and Forecast reports. These columns are hidden by default until enabled. They are only visible when summarizing by a FOAP element otherwise they will be automatically hidden, even if they are manually selected.

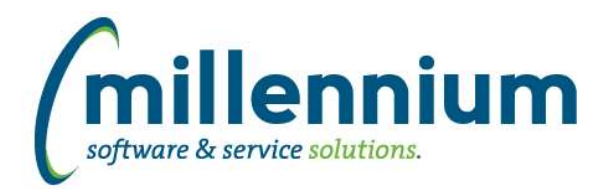

### *FASTFINANCE*

#### **Case: 49793 Add "Administrator" column to FOAPAL Codes report**

For Banner clients, when running the FOAPAL Codes report, if the user selects the Field = Fund or Orgn filter then an Administrator column will display on the report results tab. For any other Field filter this column will be automatically hidden.

#### **Case: 49920 Add FOAP element predecessor and predecessor title to Summary by Hierarchy Current Year report**

Added FOAP element predecessor and predecessor title to the Summary by Hierarchy - Current Year report. These columns are hidden by default until enabled. They are only visible when summarizing by a FOAP element otherwise they will be automatically hidden, even if they are manually selected.

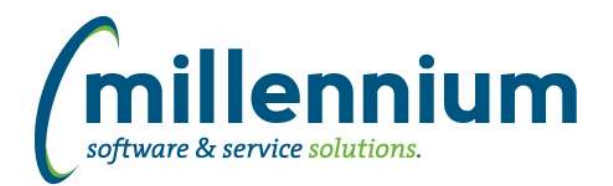

### *FASTHR*

#### **Case: 49899 Immigration Document Details**

Add new Employee Report called Immigration Details to be able to report and monitor Visa details.

#### **Case: 49976 Add SPBPERS\_GNDR\_CODE (GTVGNDR) and SPBPERS\_PPRN\_CODE (GTVPPRN)**

Two new stage tables created: STAGE\_GTVGNDR STAGE\_GTVPPRN

Two new columns added to STAGE\_SPBPERS: SPBPERS\_GNDR\_CODE SPBPERS\_PPRN\_CODE

These will be added to FAST reports in next version as baseline.

#### **Case: 49983 Add New Gender and Pronoun fields to HR reports**

Added personal pronoun code and description as well as gender code and description:

GENDER\_NONBINARY\_CODE GENDER\_NONBINARY\_DESC PRONOUN\_CODE PRONOUN DESC

Added to the following reports as HIDDEN. You can enable these from the Administration tab if you desire.

Employee Summary Page.

AllJobs, Primary Jobs, Current Jobs

Snapshot Archive table SNAP\_EMPLOYEEINFO

#### **Case: 49988 Add Employee history Functions for Class and Status**

Created two new functions for reporting the historical record for employee for status and class based on effective date

FN\_EMPSTATUSHISTORY FN\_EMPCLASSHISTORY

#### **Case: 50058 Combine FNFiscalYear for two ERP setup scenarios**

In version 4.7.05 we changed the way we calculate the Fiscal Year to use the Fiscal Year in the Calendar Table however we have found not every client has populated that so we have incorporated the old logic from FSPeriods and the new logic depending on how you are setup.

*Wednesday, October 6, 2021*

*Client specific cases may or may not appear in this list, depending on their impact on the baseline applications and / or site specific settings.*

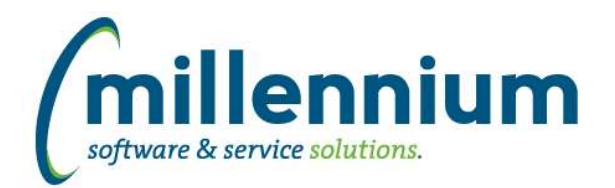

# Release Notes: Version 4.8.00

### *FASTRESEARCH*

#### **Case: 49110 Ability to search by Customer ID when adding an Agency**

Updated the "AR Customer ID" search control on the Agencies screen. You can now search by name or by ID.

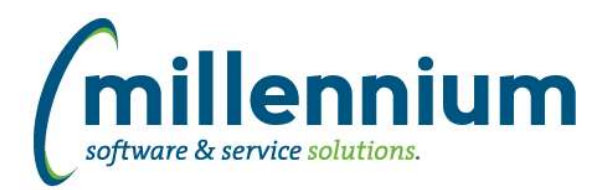

### *FASTSTUDENT*

#### **Case: 49441 Original Applicant Address**

New fields for reporting on where a student/applicant is from have been added to the Admissions, Student General Info, and Degrees Granted reports:

-Original City

-Original State/Prov

-Original Zip/Postal

-Original Nation

-Original County

The default logic for determining where a student is from pulls their first ever address for the address type specified in configuration setting 440. In order for these new reporting fields to be populated, you must either: 1) Populate configuration setting 440 (and wait for nightly refresh to finish)

OR

2) Submit a customer support ticket to customersupport@mcsl.com outlining how you determine where a student is from for us to update your rules for you.

Note: You can adjust whether new columns and/or filters are enabled via the Administration tab of the report.

#### **Case: 49566 Add Live Reporting option to Course Restrictions report**

Added the report source filter option to allow live reporting from the Course Info -> Course Restrictions report.

#### **Case: 49627 Degrees Granted report: Add live option**

The option to run the Convocation, Degrees Granted report against live ERP data is now available for users with the 'Student - Live Reporting' role.

Note that this report tends to run very slowly in live mode unless the SYNSTUDENT\_INFO view is set to look at the warehouse table rather than the live view. If you experience unacceptably long wait times running this report in live mode, please contact customer support (customersupport@mcsl.com) about the option of setting the SYNSTUDENT\_INFO object to query warehouse data.

#### **Case: 49676 Fix for Contact List logic to ensure all phone number types are listed**

Bug fix for case 47669 from release 4.7.02, which was not working as expected in certain scenarios. The original release note was:

"We have updated the way phone numbers that are being warehoused in the Student warehouse. All phone numbers will now be warehoused in the SYNCONTACT\_INFO object even if they do not have a matching address type association. You can access all of these phone numbers from the Personal Info page within the FAST Student reporting application."

#### **Case: 49725 Student General Info report: Move call to client package out of IF NOT blnColumnsOnly**

Previously, if client had a custom rule for this report, the custom columns did not show as available columns to ADD via the Administration tab. This has been resolved.

#### **Case: 49728 Student Accounts: Tuition and Fee Rules report (NEW)**

This new report (available on the Student Accounts menu) shows tuition and fee setup rules. The option to run against live ERP data is available for users with the 'Student - Live Reporting' role.

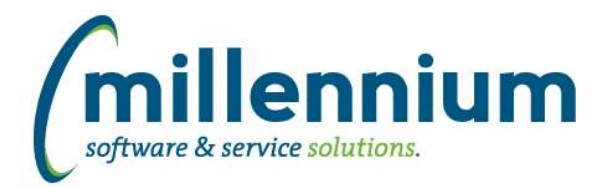

## Release Notes: Version 4.8.00

#### **Case: 49738 Course Summary Report: Add Columns**

The following new columns have been added: Tuition Waiv Ind Web Reg Ind Sched Status

You can adjust whether new columns and/or filters are enabled via the Administration tab of the report.

#### **Case: 49739 Course Summary Report: Append Attribute filter outside of strSQL if statement**

In rare circumstances in which a client-specific rule exists without a client override on the attribute filter, when an attribute filter was populated, the filter did not actually get applied to the report query. This has been resolved.

#### **Case: 49740 Duplicates in Course Summary report if building/room has more than one room type code**

Duplicate issue has been resolved by concatenating all room type codes and descriptions together into existing columns. Room Type filter also updated to work with this new change.

#### **Case: 49759 Cross-listed Courses Issue**

Previously, the Cross Listed Courses column on the Course Summary and Enrollment Summary reports showed all cross-listed courses for a course AND unnecessarily listed the main course again as opposed to only showing cross-listed courses.

#### **Case: 49764 SYNBUILDING\_ROOM\_LISTING - limit by term code effective**

TERM\_CODE has been added to SYNBUILDING\_ROOM\_LISTING. This change will allow for proper reporting of room status as of the term being requested.

#### **Case: 49853 Admissions Attribute filter on Admissions Report**

New filter control added to Admissions report to find applicants with a specific admissions attribute code. You can adjust whether new columns and/or filters are enabled via the Administration tab of the report.

#### **Case: 49897 Institutional Definition issue**

When multiple definitions were used in one record, separated by a comma, the SQL generated incorrectly required all definitions to be met rather than only of the listed definitions. This issue has been resolved.

#### **Case: 49950 All Registration Records report changes**

Existing Columns altered:

- Grade and Passed columns now pull grade from registration records rather than academic history

New Columns Added:

- Final Grade
- Final Grade Passed
- Student Attribute Descs

You can adjust whether new columns and/or filters are enabled via the Administration tab of the report.

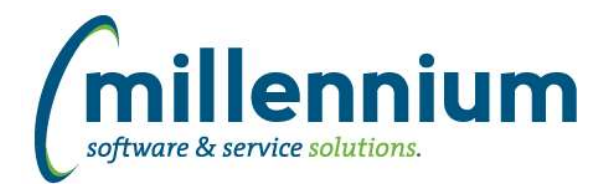

## Release Notes: Version 4.8.00

#### **Case: 49981 Add new gender and pronoun fields to FAST Student warehouse**

Two new stage tables added: STAGE\_GTVPPRN STAGE\_GTVGNDR

Two new columns added to STAGE\_SPBPERS: SPBPERS\_GNDR\_CODE SPBPERS\_GNDR\_DESC

Multiple new columns added to SYNID\_TO\_NAME: BIRTH\_DATE, PRIMARY\_LANGUAGE\_CODE, PRIMARY\_LANGUAGE\_DESC, CITIZEN, CITIZEN\_NATION\_CODE, CITIZEN\_NATION\_DESC, ETHNICITY\_CODE, ETHNICITY\_DESC, AGE, GENDER\_NONBINARY\_CODE, GENDER\_NONBINARY\_DESC, PRONOUN\_CODE, PRONOUN\_DESC

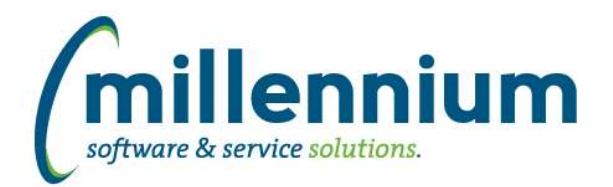

### *Global Changes That Affect All Applications*

#### **Case: 41626 Better loading of Pinned Reports when control types change**

In the past, when a Pinned Report loaded, if any filter type was different on the underlying report compared to when the Pinned Report was originally pinned, the system would discard that filter value and warn the user that the filter changed and that the Pinned Report needed to be checked and updated.

We did that because if a filter had been a multi-search but became a single-search for example, it would not be compatible to store multiple values from the original Pinned Report into the new single-select target filter. Or if the data type changed from one type to another (ex. from a date to a number, or from a string to a date, etc.) this would not be compatible either.

We have now refined this process to be more selective. For example if a multi-list filter has changed to a multi-search filter, this will work. If a multi-select filter has only one value saved and the filter has changed to a single-select type, this will work as well.

#### **Case: 43104 Ability to create Chart/SetID filter dependencies on Dashboards**

Added the ability to set up Chart/SetID filter dependencies on a Dashboard (ex. to limit GL codes, Fiscal Periods, etc. based on the selected Chart/SetID).

#### **Case: 48686 Display error in Query Builder**

In the Query Builder, if an error occurs during query execution, the error message displayed will now have more details to help determine what/where the error is.

#### **Case: 49175 Allow users to limit communication center events based on previous communication events**

Added some new options when sending messages from the Communication Center while using a template: Send to [All, New only, Not sent in X days]. This allows users to routinely schedule communication events using a template and only have the messages sent to new recipients who have not yet received a message using this template, or that still match the report criteria after a period of time since the last time they received the message.

#### **Case: 49403 Ability to add Dashboard filter dependencies**

Added the ability to set up filter dependencies (i.e. to pass a selected value from one filter control as an input into another filter control) on Dashboards.

#### **Case: 49586 Add warning message when editing control type**

When changing a filter control type via the page level administration tab, a warning message will display to explain the risks of doing this to the user.

#### **Case: 49602 XLSX export row count limitation**

When exporting to XLSX, if the record count is > 1,048,576 rows, a warning message will be displayed to the user informing them that the results were truncated. A workaround to this limitation is to export to CSV format.

#### **Case: 49666 Some settings missing from Filter Admin**

On the Filter Options administration section of the page level administration tab, we have changed the following:

- Moved the "Edit Type" column to far left, and renamed it to "Edit"
- Made the Range column read only (it can be edited only via the Edit popup now)
- Added the additional popup control width field to Edit popup dialog

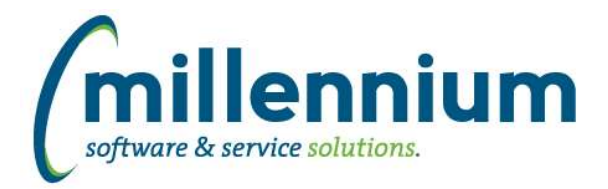

#### **Case: 49680 Ability to export Execution Summary**

When viewing the Report Execution Summary popup from the page level Administration tab, this grid can now be exported to Excel.

#### **Case: 49681 Allow sorting via clicking on column headers of Execution Summary popup**

When viewing the Report Execution Summary popup from the page level Administration tab, this grid can now be sorted by clicking on the column headers.

#### **Case: 49954 Issue with SMS Batch report mixing SMS and Email batches**

For clients who use our SMS functionality, the internal batch ID sequence number that is used to track when messages are sent in bulk will now be consistent between SMS only, email only, or mixed batches.